## TeleData Konfigurationsanleitung

Um Ihre bereits vorhandene oder selbst erworbene FRITZ!Box als TeleData VDSL-Kundin/Kunde einzurichten, finden Sie im Folgenden eine "Schritt für Schritt"- Anleitung. Um Einstellungen vornehmen zu können, müssen Sie ihr Endgerät (PC, Smartphone, Tablet etc.) mit der FRITZ!Box verbinden. Nutzen Sie hierfür bei einem Computer, Mac o.ä. am besten das mitgelieferte Ethernet/LAN Kabel. Alternativ (und bei mobilen Geräten) können Sie Ihr Endgerät via WLAN mit der FRITZ!Box verbinden.

Folgende Schritte müssen mit einem internetfähigen und mit der FRITZ!Box verbundenen Gerät durchgeführt werden:

- 1. Rufen Sie Ihren Browser auf (z.B. Internet Explorer, Firefox, Chrome, Opera, Safari etc.)
- 2. Geben Sie in die Adressleiste Ihres Browsers http://fritz.box oder http://192.168.178.1 oder http://169.254.1.1 ein und bestätigen Sie die Eingabe mit der "Enter"-Taste
- 3. Navigieren Sie im Menü zu "Internet" und dann zu dem Unterpunkt "Zugangsdaten"
	- a) Bei Internetanbieter wählen Sie "weitere Internetanbieter" und "anderer Internetanbieter". Bei dem Feld "Name" geben Sie "TeleData" ein
	- b) Bei "Anschluss" wählen Sie "Anschluss an einen DSL-Anschluss"
	- c) Zugangsdaten | In den Feldern Benutzername und Passwort tragen Sie die Daten von Ihrem Zugangsdatenschreiben ein
- 4. Bestätigen Sie die Eingaben mit "Weiter" bzw. "Übernehmen"

Wurde alles richtig durchgeführt, wird die Prüfung der Verbindung erfolgreich sein und Ihre FRITZ!Box den Zugang zum Internet erhalten.

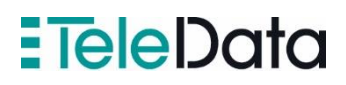